2014 年 2 月 4 日

各 位

情報科学センター長

#### 本学メール送受信サーバで受信拒否されたメールをチェックするサイトの紹介について

標記の件について、情報科学センター教学部会(1/9 開催)の確認のもと、以下のとおり 紹介いたします。 利用にあたりましては、自分宛のメールアドレスが対象となり、他人の メールアドレスについて調べることはできません。また、検索対象日は、2013年10月 10日以降の指定となります。それ以前のメールについては、[jyouou@NiAS.ac.jp](mailto:jyouou@NiAS.ac.jp) 宛に お問い合わせ願います。

背景

・本学メールサーバは、インターネット環境で取り決められた「正しい手順で送ってこない ホストから送られてくるメール」あるいは「正しい書式でないメール」に対して、いわゆる 「信頼性の低い」ホストからのメール受信拒否を行っているため、案内、申込み、論文投稿 手続きなどに関する、本来必要とするメールを受け取れない場合があり、とりわけ研究利用 において支障が出ていること。【図 参照】

・受信拒否の状況は、メールサーバのログ(記録用ファイル)に残るだけで利用者が 確認することはできないため、メールが届かなかった事実に気付きにくいこと。

※ spam メール(迷惑メール):ウィルスメールとは異なり、商品の宣伝や勧誘の広告等を 大量に不特定多数に向けて一方的に送信される迷惑メールです。そのため、利用者が望ま ないspam(迷惑)メールを大量に受信する被害だけではなく、メールサーバの負荷が増大 して、本来のメールの通信に障害が発生することもあります。

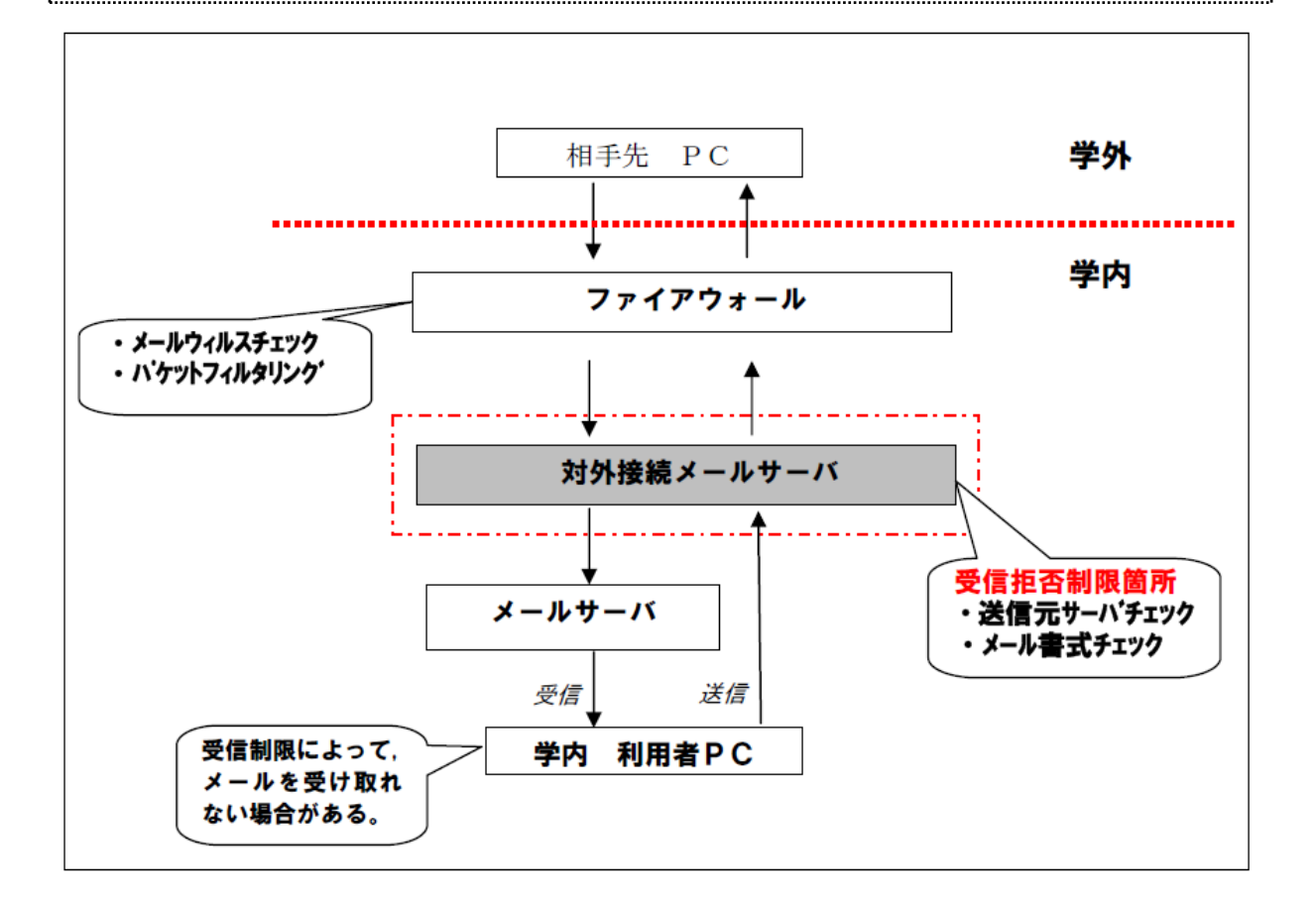

■機能

大学のメールサーバではじかれた(自分宛の)メールの情報をログから探し出します。 データの更新は今のところ半自動で、1 日 1 度です。

■使用例

### 1)検索サイトへアクセス

## <https://jsys.it.nias.ac.jp/maillog/>

### 2)メールアドレス入力欄に自分のメールアドレスを入力、OTPにチェック入れて「送信」

## 受信拒否されたメッセージの検索

大学のメールサーバではじかれた(自分宛の)メールの情報をログから探し出します。 ログの最終更新日時: 2014-01-08 18:00:04

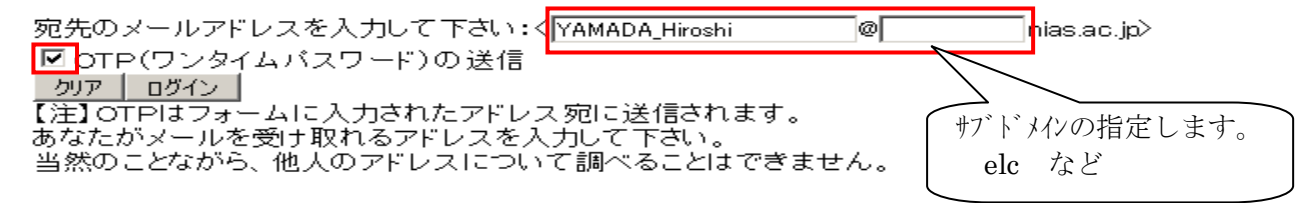

3) OTP (ワンタイムパスワード) の受信内容を確認後、OTP欄に入力後、「OK」

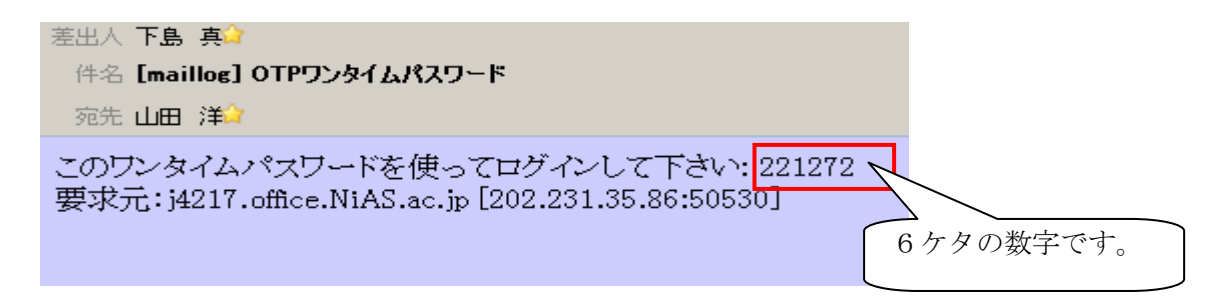

## 受信拒否されたメッセージの検索

大学のメールサーバではじかれた(自分宛の)メールの情報をログから探し出します。 ログの最終更新日時: 2014-01-08 18:00:04

アドレス: <vamada hiroshi@nias.ac.jp>

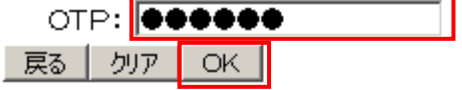

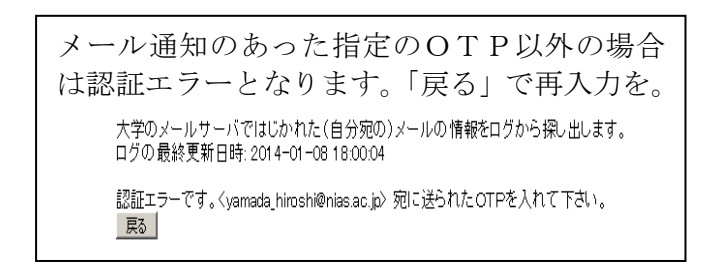

4)検索対象日を入力後、「検索」をクリック、検索結果が表示される。

# 受信拒否されたメッセージの検索

大学のメールサーバではじかれた(自分宛の)メールの情報をログから探し出します。 ログの最終更新日時: 2014-01-08 18:00:04

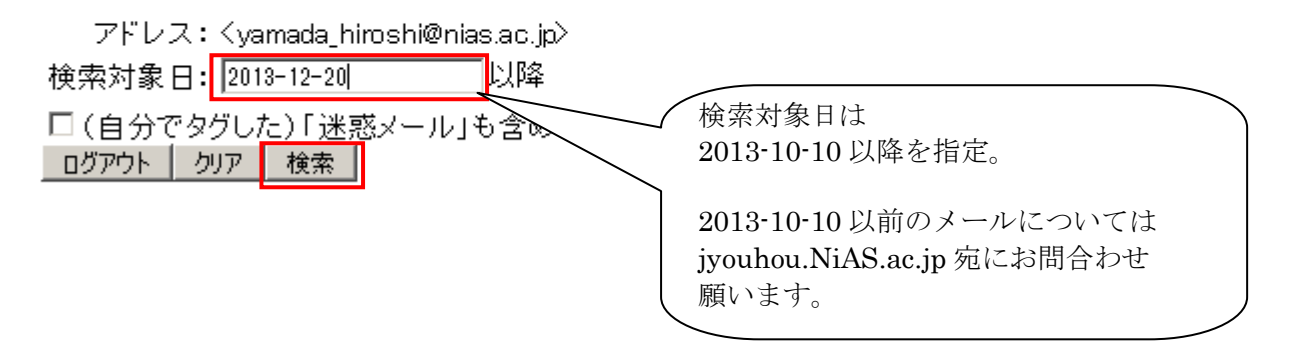

検索結果 が表示されます。

## 受信拒否されたメッセージの検索

大学のメールサーバではじかれた(自分宛の)メールの情報をログから探し出します。 ログの最終更新日時: 2014-01-08 18:00:04

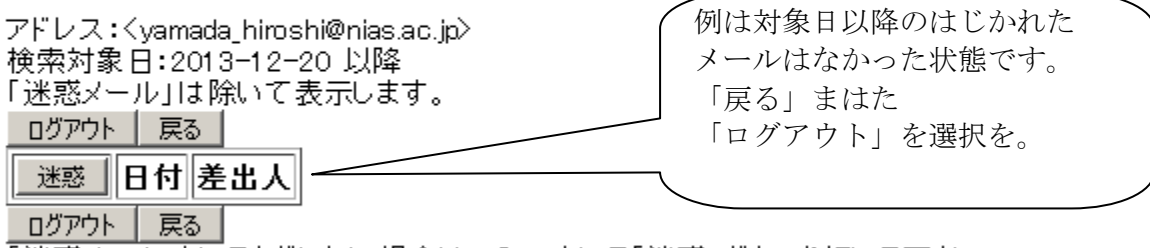

「迷惑メール」としてタグしたい場合は、チェックして「迷惑」ボタンを押して下さい。 チェックを外せば非迷惑メールに戻せます。